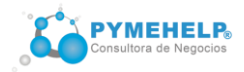

# **TEMARIO DEL CURSO OPERADOR DE PC**

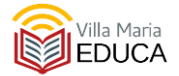

### **MÓDULO I: Introducción a la computación**

-Tipos de computadoras (PC, notebook, netbook, ultrabook, Smartphone). Técnicas para seleccionar un dispositivo adecuado a cada necesidad. RAM. Disco rígido. Microprocesador.

-Concepto de Hardware y Software -Conectores y periféricos de la PC para audio, video e internet. HDMI, USB, VGA, Ethernet - Componentes internos de la PC. Las partes internas de una computadora: la memoria, el disco duro, la placa madre, el microprocesador, las fuentes de energía -Qué debo tener en cuenta a la hora de comprar una computadora?

### **MÓDULO II: Primeros pasos**

-Localización de los botones de encendido -Sistema operativo Windows. Inicio. Escritorio, barra de herramientas. Archivos, programas y aplicaciones. -Partes y uso del teclado, mouse. -Modos de apagado: hibernar, apagar,

suspender, reiniciar. ¿Cuál me conviene utilizar?

### **MÓDULO III: Windows**

-Partes de Windows (escritorio, Barra de tareas, Botón de inicio y programas) -Abrir, cerrar y cambiar entre aplicaciones -Introducción a Entorno Gráfico. Principales conceptos: partes de la pantalla (escritorio, ventanas, barras de desplazamiento), botones para el uso del mouse (maximizar, minimizar, menú de control, etc.) -Uso del mouse: Clic, Doble Clic, arrastrar. -Manejo en general del entorno gráfico: mover, abrir, cerrar, minimizar, maximizar, restaurar, cambiar el tamaño de las ventanas.

#### **MODULO IV: Organización de archivos**

- -Estructura de disco
- -Estructura de carpetas. Tipos de archivos -Administración de archivos y carpetas -Organización de archivos y carpetas -Uso de aplicaciones para: archivar datos, bajar e imprimir fotografías, manejo de la información de los discos (copiar, borrar, cambiar nombre, etc.), organizar la información (crear carpetas, borrar carpetas,

etc.), reconocimiento de las distintas unidades de disco disponibles.

# **MÓDULO V: Internet**

-Explorador -Tips de búsqueda -Ingreso a páginas: concepto de sitio, home page, direcciones de páginas e hipervínculos. Buscadores. Barra de marcadores -Correo electrónico Gmail: Conceptos generales: dirección electrónica, tipos de correo (pop y web mail), bandeja de entrada, de salida, etc. Redactar y enviar mail. Adjuntar archivos (textos, planillas, fotos, etc.). Crear una cuenta de Gmail La contraseña. Métodos de seguridad. Cómo cambiar la contraseña.

## **MÓDULO VI: Word**

-Creación de un documento en Word (escribir una nota, darle formato, imprimirla o enviarla por mail)

-Creación de un documento en Word (utilización de plantillas para redactar un CV; realizar un (buscar info en Google, pegarla en Word, darle formato, imprimirla o enviarla por mail)

# **MÓDULO VII: EXCEL (NIVEL INICIAL COMPLETO)**

**Unidad 1: Introducción. Elementos principales** -Introducción a Excel 2016 - Interfaz de uso. Cinta de opciones. -Barra de acceso rápido. Barra de estado - Personalizar barra de acceso rápido - Casilla ¿qué se desea hacer? -Libros, hojas, filas, columnas, celdas, rangos -Zoom y vistas

#### **Unidad 2: Primeros pasos en Excel 2016**

-Crear, abrir, guardar y cerrar un libro de trabajo. -Plantillas y libros en blanco

- -Manejo de hojas, cambiar color a las etiquetas
- -Tipos de datos
- -Relleno de celda. Series personalizadas

# **Unidad 3: Libros más complejos**

-Temas. Portapapeles. Copiar formato - Pegado especial avanzado

- -Trabajo con rangos. Referenciar rangos.
- -Trabajo con varios libros.

-Inmovilizar filas y columnas. -Imprimir el encabezado de títulos de una tabla muy extensa en todas las hojas -Opciones básicas de formato. Fuente. Alineación de datos. -Tipos de datos -Referencias. Referencias absolutas y relativas -Concepto de función y fórmula -Operadores de una fórmula -Autosuma -Errores en los datos

## **Unidad 4: El aspecto de nuestros libros**

-Combinar celdas. Formato de celdas (Número, alineación, fuente, borde, relleno, proteger) -Formato de número y fecha. Formato personalizado -Opciones de fuente y alineación -Estilos de celdas. Formatos de tabla -Formato condicional - Tamaños de filas y columnas.

# **Módulo 5: El ingreso de datos**

- Insertar un gráfico en la hoja de cálculo. -Ingresar y revisar datos. Crear celdas espejos -Revisión de datos. Revisión ortográfica -Quitar filas duplicadas -¿Cómo introducir un dato y que se replique en varias celdas? -¿Cómo cargar un rango de celdas con números aleatorios? -¿Cómo sincronizar datos en varias hojas? -Función MAYUS, MINUS, NOMPROPIO -Quitar caracteres no imprimibles Funcion: ESPACIOS, LIMPAR -Opciones de relleno. Herramienta Rellenar. Rellenar por medio de fórmulas -Elegir desde una lista desplegable. Mover datos -Buscar y reemplazar. Opciones de corrección -Crear un diccionario

personalizado -Introducir fórmulas. Importar datos.

-Importar archivos externos

# **Módulo 6: Fórmulas y Funciones**

- -Introducción a las funciones y las fórmulas y las
- fórmulas -Sintaxis
- de una función
- -Tipos de funciones: Autosuma, Recientes, Financieras, Lógicas, Texto, Fecha y hora, Búsqueda y referencia, Matemáticas y trigonométricas, Más funciones: Estadísticas, Ingeniería, Cubo, Información, Compatibilidad, Web -Pestaña Fórmulas. Biblioteca de funciones.
- Nombres definidos. Auditoría de fórmulas. Cálculo.
- -Formas de insertar funciones
- -Argumentos de una función
- -Uso de funciones básicas (Suma, Max, Min, Promedio)
- -Función SI. Uso básico. Operadores lógicos Función SI con varias condiciones.
- -Función SI: fórmulas como argumentos.
- Subfórmulas
- -Función SI anidada
- -Traza y rastrear dependencias. Comprobación de
- errores

### **MÓDULO VIII: La nube de Google**

-Crear documentos y planillas de cálculo utilizando las aplicaciones de Google para el trabajo colaborativo y acceso desde cualquier dispositivo -Manejo de Google Drive e introducción a las demás aplicaciones

### **MÓDULO IX: Seguridad Informática**

**-**Detección de virus, tipos de virus, modos frecuentes de Hackeo.

-Herramientas disponibles para nuestra protección, estrategias para reconocer estafas digitales y evitar hackeos.

-Métodos de respaldo de información, Backups -Encriptación ¿cómo proteger mis datos para que nadie acceda a ellos?

**Visitá nuestros cursos e inscribite en [www.villamariaeduca.com.ar](http://www.villamariaeduca.com.ar/)**